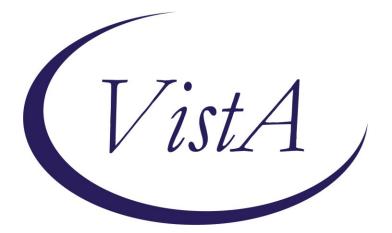

Update\_2\_0\_324

# **Clinical Reminders**

# VA-MISC Update 21

# **Install Guide**

February 2023

Product Development Office of Information Technology Department of Veterans Affairs

| Table of Contents |   |
|-------------------|---|
| INTRODUCTION      | 1 |
| PRE-INSTALLATION  |   |
| INSTALL DETAILS   | 8 |
| INSTALL EXAMPLE   |   |
| POST INSTALLATION |   |

# Introduction

This update contains minor spelling corrections and other changes/edits to existing clinical reminder content, a full list of the changes can be found here:

# **REDACTED.** Document is entitled MISC\_UPDATE\_21\_CHANGES.pdf

**UPDATE\_2\_0\_324 contains 1 Reminder Exchange entry:** UPDATE\_2\_0\_324 VA-MISC UPDATE 21

The exchange file contains the following components:

**REMINDER GENERAL FINDINGS** VIEW PROGRESS NOTE TEXT

**REMINDER DIALOG LINK TYPE** VA-PTSD POSITIVE WARM HANDOFF CHECK

# TIU TEMPLATE FIELD

VA-ENV EXP VBA VA-ENV EXP OTHER VA-ENV EXP SYMP CL VA-ENV EXP SYMP RA VA-ENV EXP SYMP AO VA-ENV EXP SYMP GW2 VA-ENV EXP SYMP GW VA-ENV EXP SYMP AH VA-ONLINE CALCULATOR DATE (\*) DATE (REQ) VA-MHRRTP EDIT DATE & TIME (REQ) VA-PTSD PCL INFO VA-NSG URINE CATH SITE VA-NSG DATE/TIME VA-EDIT 50 EDIT 12+ WORD 65 ED BLANK 5

# **HEALTH FACTORS**

VA-REMINDER UPDATES [C] VA-UPDATE\_2\_0\_324 VA-CRC HF CATEGORY [C] VA-CRC CC NO FU DOCUMENTED

VA-CRC PROMPT COLONOSCOPY 2.5YR VA-CRC PROMPT COLONOSCOPY 1.5YR VA-CRC PROMPT COLONOSCOPY 10YR VA-CRC PROMPT COLONOSCOPY 9YR VA-CRC PROMPT COLONOSCOPY 8YR VA-CRC PROMPT COLONOSCOPY 7YR VA-CRC PROMPT COLONOSCOPY 6YR VA-CRC PROMPT COLONOSCOPY 5YR VA-CRC PROMPT COLONOSCOPY 4YR VA-CRC PROMPT COLONOSCOPY 3YR VA-CRC PROMPT COLONOSCOPY 2YR VA-CRC PROMPT COLONOSCOPY 1 YEAR OR LESS VA-MH-RRTP [C] VA-MH-RRTP EBP MET VA-MH-RRTP DC MONTHLY INCOME NOT AVAIL VA-MH-RRTP DC MONTHLY INCOME VA-MH-RRTP ADDL SVC NONE VA-MH-RRTP ADDL SVC OTHER VA-MH-RRTP ADDL SVC CHAPLAIN VA-MH-RRTP ADDL SVC PEER SUPPORT VA-MH-RRTP ADDL SVC INTEG DUAL DX VA-MH-RRTP ADDL SVC NUTRITION VA-MH-RRTP ADDL SVC WHOLE HEALTH VA-MH-RRTP ADDL SVC FAMILY COUNSEL VA-MH-RRTP ADDL SVC MUTUAL SUPPORT VA-MH-RRTP ADDL SVC NON-VA VOC SVC VA-MH-RRTP ADDL SVC VA VOC SVC VA-MH-RRTP ADDL SVC CWT SUPP EDU VA-MH-RRTP ADDL SVC CWT TW VA-MH-RRTP ADDL SVC CWT SUPP EMP VA-MH-RRTP ADDL SVC OCC THERAPY VA-MH-RRTP ADDL SVC KINESIOTHERAPY VA-MH-RRTP ADDL SVC REC THERAPY VA-MH-RRTP ADDL SVC PSYCHOTHERAPY VA-MH-RRTP EBP NONE VA-MH-RRTP EBP OTHER VA-MH-RRTP EBP WET VA-MH-RRTP EBP 12 STEP VA-MH-RRTP EBP SIT VA-MH-RRTP EBP SOCIAL SKILLS VA-MH-RRTP EBP PE VA-MH-RRTP EBP PST VA-MH-RRTP EBP PCT VA-MH-RRTP EBP NET VA-MH-RRTP EBP MBCT VA-MH-RRTP EBP IPT

VA-MH-RRTP EBP EMDR VA-MH-RRTP EBP DBT VA-MH-RRTP EBP CM SUD VA-MH-RRTP EBP CPT GROUP VA-MH-RRTP EBP CPT IND VA-MH-RRTP EBP CBSG SUD VA-MH-RRTP EBP CBT SP VA-MH-RRTP EBP CBT SUD VA-MH-RRTP EBP CBT DEPRESSION VA-MH-RRTP EBP CBT PAIN VA-MH-RRTP EBP ASPI VA-MH-RRTP EBP ACT VA-MH-RRTP EBP YES VA-MH-RRTP PTSD CC OTHER VA-MH-RRTP PTSD CC NONVA RRTP VA-MH-RRTP PTSD CC NONVA INPT VA-MH-RRTP PTSD CC NONVA OUTPT VA-MH-RRTP PTSD CC VET CENT VA-MH-RRTP PTSD CC VA VA-MH-RRTP VET DECLINED MH F/U APPT VA-MH-RRTP LEFT DID NOT SPEAK TO STAFF VA-MH-RRTP LEFT F/U APPT SCH W/IN 24 HRS VA-MH-RRTP MHTC UNKNOWN VA-MH-RRTP MHTC NOTIFIED D/C VA-MH-RRTP PTSD NO TX VA-MH-RRTP PTSD NON-MASD NO VA-MH-RRTP PTSD NO EBP NOTAVAIL VA-MH-RRTP PTSD NO EBP NOTAPPRO VA-MH-RRTP PTSD NO EBP VET DECLIN VA-MH-RRTP PTSD NO EBP ALR COMP VA-MH-RRTP PTSD NO EBP VA-MH-RRTP PTSD EBP SESS NUM PARTIAL VA-MH-RRTP PTSD EBP PARTIAL TEXT VA-MH-RRTP PTSD EBP PARTIAL VA-MH-RRTP PTSD EBP OTHER VA-MH-RRTP PTSD EBP EXP VA-MH-RRTP PTSD EBP TFCBT VA-MH-RRTP PTSD EBP EMDR VA-MH-RRTP PTSD EBP PE VA-MH-RRTP PTSD EBP CPT GRP VA-MH-RRTP PTSD EBP CPT IND VA-MH-RRTP PTSD EBP SESS NUM VA-MH-RRTP PTSD EBP COMPLETE VA-MH-RRTP PTSD MASD NO VA-MH-RRTP PTSD MASD ADDITIONAL NO VA-MH-RRTP PTSD MASD ADDITIONAL YES

VA-MH-RRTP PTSD NON-MASD YES VA-MH-RRTP PTSD MASD SESSIONS VA-MH-RRTP PTSD MASD DAYS VA-MH-RRTP PTSD MASD STARTED VA-MH-RRTP PTSD MASD TRANSFER VA-MH-RRTP PTSD MASD COMPLETE VA-MH-RRTP PTSD TX ANY VA-MH-RRTP DCEMP UNKNOWN VA-MH-RRTP DCEMP VOLUNTEER VA-MH-RRTP DCEMP STUDENT VA-MH-RRTP DCEMP TRAIN VA-MH-RRTP DCEMP CWT VA-MH-RRTP DCEMP FULL VA-MH-RRTP DCEMP PART VA-MH-RRTP DCEMP UNEMPSEEK VA-MH-RRTP DCEMP UNEMPNOT VA-MH-RRTP DCEMP RETIRE VA-MH-RRTP DCDISP FAMFRIENDS TEMP VA-MH-RRTP DCDISP UNKNOWN VA-MH-RRTP DCDISP INCARCERATE VA-MH-RRTP DCDISP NOTHABIT VA-MH-RRTP DCDISP SHELTER VA-MH-RRTP DCDISP HOTEL VA-MH-RRTP DCDISP LTC VA-MH-RRTP DCDISP INPTMED VA-MH-RRTP DCDISP INPTMH VA-MH-RRTP DCDISP RRTP VA-MH-RRTP DCDISP TRANSHOUSE VA-MH-RRTP DCDISP FAMFRIENDS VA-MH-RRTP DCDISP OWNHOUSE VA-MH-RRTP DC OTHER RRTP VA-MH-RRTP DC INCARCERATE VA-MH-RRTP DC AMA VA-MH-RRTP DC INCREASE VA-MH-RRTP DC RULE OTHER VA-MH-RRTP DC RULE USE VA-MH-RRTP DC RULE THREAT VA-MH-RRTP DC RULE VA-MH-RRTP DC PARTIAL VA-MH-RRTP DC COMPLETE VA-MH-RRTP DC DISCHARGE VA-MH-RRTP UPDATE ALT REFERRAL CC VA-MH-RRTP UPDATE ALT REFERRAL VA VA-ACUTE STROKE TRIAGE [C] VA-ACUTE STROKE TRIAGE LKW WAKE UP STRK VA-ACUTE STROKE TRIAGE LKW > 4.5 HRS

VA-ACUTE STROKE TRIAGE LKW W/IN 4.5 HRS VA-VAAES URO [C] VA-VAAES URO CATH IND URO OTHER ASSESS VA-VAAES URO CATH IND URO SURGERY ASSESS VA-VAAES URO CATH IND URO OBSTRUCTION ASSESS VA-VAAES URO CATH IND URO IRRIGATION ASSESS VA-VAAES URO CATH IND URO IMMOBILE ASSESS VA-VAAES URO CATH IND URO PERIOP ASSESS VA-VAAES URO CATH IND URO NEURO BLADDER ASSESS VA-VAAES URO CATH IND URO INCONT ASSESS VA-VAAES URO CATH IND URO EPI/SPI/PM ASSESS VA-VAAES URO CATH IND URO CRIT ILL ASSESS VA-VAAES URO CATH IND URO COMFORT ASSESS VA-VAAES URO CATH IND URO RET ASSESS VA-VAAES URO CATH IND SUPRAPUBIC VA-VAAES URO CATH IND URETHRAL OTHER VA-VAAES URO CATH IND URETHRAL DUAL VA-VAAES URO CATH IND URETHRAL 2 WAY IRR VA-VAAES URO CATH IND URETHRAL 3 WAY IRR VA-VAAES URO CATH IND URETHRAL TIEMAN VA-VAAES URO CATH IND URETHRAL COUDE VA-VAAES URO CATH IND URETHRAL REG VA-VAAES URO CATH IND URETHRAL VA-VAAES URO CATH IND INDICATE CONT VA-VAAES URO CATH IND SECURED ABD RLO VA-VAAES URO CATH IND SECURED ABD LLQ VA-VAAES URO CATH IND SECURED RIGHT LEG VA-VAAES URO CATH IND SECURED LEFT LEG VA-VAAES CAUTI MAIN BUNDLE DAILY PERIURETHRAL HYGIENE VA-VAAES CAUTI MAIN BUNDLE BAG EMPTIED IN CLEAN CONTAINER VA-VAAES CAUTI MAIN BUNDLE CATH/COLLECT TUBE NO KINKS/OFF FLOOR VA-VAAES CAUTI MAIN BUNDLE BAG BELOW LEVEL OF BLADDER/OFF FLOOR VA-VAAES CAUTI MAIN BUNDLE MAINTAIN CLOSED DRAINAGE SYSTEM VA-VAAES URO CATH IND ASSESSED VA-VAAES URO CATH IND SUPRAPUBIC INSERT VA-VAAES URO CATH IND DC SUPRAPUBIC VA-VAAES URO CATH IND URETHRAL INSERT VA-VAAES URO CATH IND DC URETHRAL VA-VAAES URO CATH INDWELL POA VA-VAAES URO CATH IND DISCONTINUE VA-VAAES URO CATH INDWELL INSERT IN ANOTHER LOCATION/PROCEDURE VA-VAAES URO CATH IND URO OTHER INSERT VA-VAAES URO CATH IND URO SURGERY INSERT

VA-VAAES URO CATH IND URO OBSTRUCTION INSERT VA-VAAES URO CATH IND URO IRRIGATION INSERT VA-VAAES URO CATH IND URO IMMOBILE INSERT VA-VAAES URO CATH IND URO PERIOP INSERT VA-VAAES URO CATH IND URO NEURO BLADDER INSERT VA-VAAES URO CATH IND URO INCONT INSERT VA-VAAES URO CATH IND URO EPI/SPI/PM INSERT VA-VAAES URO CATH IND URO CRIT ILL INSERT VA-VAAES URO CATH IND URO COMFORT INSERT VA-VAAES URO CATH IND URO RET INSERT VA-VAAES URO CATH IND STER FLD LUBE VA-VAAES URO CATH IND STER FLD CLEANING VA-VAAES URO CATH IND STER FLD DRAPE VA-VAAES URO CATH IND STER FLD GLOVES VA-VAAES URO CATH IND STER FLD HW VA-VAAES URO CATH INDWELL INSERT VA-VAAES URO CATH INDWELL VA-PAVE PACT FOOT CHECK [C] VA-PAVE PACT SENSORY FOOT CHECK ABNORMAL VA-PAVE PACT SENSORY FOOT CHECK NORMAL VA-HIGH RISK FOR SUICIDE [C] VA-HRS PRF CARING COMM NO OPT OUT VA-HRS PRF CARING COMM NO DIED VA-SUICIDE RISK MANAGEMENT [C] VA-SRM FU HRF

#### **REMINDER SPONSOR**

VA COOPERATIVE STUDIES PROGRAM OFFICE OF MH AND SUICIDE PREVENTION OFFICE OF MENTAL HEALTH SERVICES OFFICE OF NURSING SERVICE OFFICE OF MH AND SUICIDE PREVENTION OFFICE OF TELEHEALTH SERVICES STORE AND FORWARD TELEHEALTH VHA OFFICE OF COMMUNITY CARE

#### **REMINDER COMPUTED FINDING**

VA-ACTIVE PATIENT RECORD FLAGS VA-IS INPATIENT VA-REMINDER DEFINITION VA-FILEMAN DATE

#### **REMINDER TERM**

VA-REMINDER UPDATE 2 0 324 VA-INV-CSP #2002 METFORMIN OR PLACEBO TAB (TERM) VA-BL NSG ADMISSION DATE

### **REMINDER DEFINITION**

VA-BL HIGH RISK FOR SUICIDE VA-BL NSG URINARY CATH SUPRAPUBIC DC VA-BL NSG URINARY CATH URETHRAL DC VA-BL 24 HOURS FROM ADMISSION

### HEALTH SUMMARY COMPONENT

CLINICAL REMINDERS FINDINGS MHA SCORE PCE HEALTH FACTORS SELECTED

### HEALTH SUMMARY TYPE

VA-BL HIGH RISK FOR SUICIDE OB PC-PTSD PCL HST NSG URINE CATH SUPRAPUBIC HST NSG URINE CATH URETHRAL

## **HEALTH SUMMARY OBJECTS**

BL HIGH RISK FOR SUIC (TIU) PC-PTSD PCL (TIU) HSO NSG URINE CATH SUPRAPUBIC HSO NSG URINE CATH URETHRAL

### **TIU DOCUMENT DEFINITION**

TODAY'S DATE BL HIGH RISK FOR SUIC PC-PTSD PCL VA-NSG URINE CATH SUPRAPUBIC VA-NSG URINE CATH URETHRAL

### **REMINDER DIALOG**

VA-GP MISC UPDATE 21

# **Pre-Installation**

# Prior to installing this Update:

- 1. Check **Reminder Exchange** Install History (IH) and ensure your facility has installed the following (previously released) Updates:
  - UPDATE\_2\_0\_199 VA-TELE STROKE NURSE TRIAGE ACUTE STROKE
  - UPDATE\_2\_0\_325 VA-MHRRTP DIALOG UPDATE
  - UPDATE\_2\_0\_314 VA-COMMUNITY CARE COLONOSCOPY FOLLOW-UP RECOMMENDATIONS
  - UPDATE\_2\_0\_307B VA-TOXIC EXPOSURE SCREENING REMINDER UPDATE

# **Install Details**

This update is being distributed as a web host file. The address for the host file is: https://REDACTED/UPDATE\_2\_0\_324.PRD

The file will be installed using Reminder Exchange, programmer access is not required.

Installation:

This update can be loaded with users on the system. Installation will take less than 30 minutes.

# **Install Example**

To Load the Web Host File. Navigate to Reminder exchange in Vista

| +    | +        | Next Screen     | - Prev  | Screen  | ??    | More   | Actions         | >>>              |     |
|------|----------|-----------------|---------|---------|-------|--------|-----------------|------------------|-----|
| CFE  | Create   | Exchange File   | Entry   |         | LHF   | Load   | Host File       |                  |     |
| CHF  | Create   | Host File       |         |         | LMM   | Load   | MailMan Message | )                |     |
| CMM  | Create   | MailMan Messa   | ge      |         | LR    | List   | Reminder Defini | tions            |     |
| DFE  | Delete   | Exchange File   | Entry   |         | LWH   | Load   | Web Host File   |                  |     |
| IFE  | Instal   | l Exchange File | e Entry |         | RI    | Remin  | nder Definition | Inquiry          |     |
| IH   | Instal   | lation History  |         |         | RP    | Repa   | :k              |                  |     |
| Sele | ct Actio | on: Next Scree  | n// LWH | Load    | Web I | Host I | ile 🔶 🗕         |                  |     |
| Inpu | t the U  | RL for the .pro | d file: | https:/ | 11    |        |                 | /UPDATE_2_0_324. | PRD |

At the <u>Select Action</u>: prompt, enter <u>LWH</u> for Load Web Host File At the <u>Input the url for the .prd file</u>: prompt, type the following web address: <u>https://REDACTED /UPDATE\_2\_0\_324.PRD</u>

You should see a message at the top of your screen that the file successfully loaded.

## https://

/UPDATE\_2\_0\_324.PRD successfully loaded.

Search for and locate the reminder exchange entry titled UPDATE\_2\_0\_324 VA-MISC UPDATE 21.

| +Item                                                          | Entry                             | Sourc  | 9                | Date Packed      |
|----------------------------------------------------------------|-----------------------------------|--------|------------------|------------------|
| 391                                                            | UPDATE_2_0_324 VA-MISC UPDATE     |        |                  | 02/21/2023012:59 |
|                                                                | 21                                |        |                  |                  |
| 392                                                            | UPDATE_2_0_325 VA-MHRRTP          |        |                  | 01/12/2023005:46 |
|                                                                | DIALOG UPDATES                    |        |                  |                  |
| 393                                                            |                                   |        |                  | 12/07/2022009:14 |
|                                                                | OPERATIVE SURGICAL TEMPLATES      |        |                  |                  |
| 394                                                            |                                   |        |                  | 12/13/2022011:20 |
|                                                                | OPERATIVE SURGICAL TEMPLATES      |        |                  |                  |
| 395                                                            |                                   |        |                  | 01/11/2023@10:59 |
|                                                                | OPERATIVE SURGICAL TEMPLATES      | -      | Marca Andria     |                  |
| +                                                              | + Next Screen - Prev Screer       |        |                  | >>>              |
|                                                                | reate Exchange File Entry         | LHF    | Load Host File   |                  |
| CHF C                                                          | reate Host File                   | LMM    | Load MailMan Me  | ssage            |
| CMM Create MailMan Message LR List Reminder Definitions        |                                   |        |                  |                  |
| DFE Delete Exchange File Entry LWH Load Web Host File          |                                   |        |                  |                  |
| IFE Install Exchange File Entry RI Reminder Definition Inquiry |                                   |        |                  |                  |
| IH Installation History RP Repack                              |                                   |        |                  |                  |
| Select                                                         | Action: Next Screen// ife Inst    | tall E | xchange File Ent | ry               |
| Enter                                                          | a list or range of numbers (1-599 | ): 39  | 1                |                  |

At the <u>Select Action</u> prompt, enter <u>IFE</u> for Install Exchange File Entry Enter the number that corresponds with your entry titled UPDATE\_2\_0\_324 VA-MISC UPDATE 21 (in this example it is entry 391, it will vary by site). The exchange file date should be 02/21/2023@12:59.

| Component                                          | Category               | Exists |
|----------------------------------------------------|------------------------|--------|
| Source:                                            |                        |        |
| Date Packed: 02/21/2023@12:59:11                   |                        |        |
| Package Version: 2.0P65                            |                        |        |
| Description:                                       |                        |        |
| The following Clinical Reminder items were selecte | ed for packing:        |        |
| REMINDER DIALOG                                    |                        |        |
| VA-GP MISC UPDATE 21                               |                        |        |
| REMINDER TERM                                      |                        |        |
| VA-INV-CSP #2002 METFORMIN OR PLACEBO TAB (TERM)   | )                      |        |
| VA-REMINDER UPDATE 2 0 324                         |                        |        |
| Non-exchangeable TIU object(s):                    |                        |        |
| TIU Object: TODAY'S DATE                           |                        |        |
| Object Method: S X=\$\$TODAY^TIULO()               |                        |        |
| + Enter ?? for more actions                        |                        | >>>    |
| IA Install all Components IS Insta                 | all Selected Component |        |
| Select Action: Next Screen// IA                    |                        |        |

At the <u>Select Action</u> prompt, type <u>IA</u> for Install all Components and hit enter. Select Action: Next Screen// <u>IA</u> Install all Components You will see several prompts:

Individual components for which you may (or may not) be prompted are listed below, along with the response you should provide.

#### I to Install:

All new components

#### Skip:

REMINDER DIALOG LINK TYPE: VA-PTSD POSITIVE WARM HANDOFF HEALTH FACTORS: VA-CRC HF CATEGORY [C] PC-PTSD PCL (TIU)

#### **Overwrite:**

TIU TEMPLATE FIELD: VA-PTSD PCL INFO **HEALTH FACTORS:** VA-MH-RRTP [C] VA-ACUTE STROKE TRIAGE [C] VA-VAAES URO CATH IND URETHRAL OTHER VA-VAAES URO CATH IND URETHRAL DUAL VA-VAAES URO CATH IND SECURED ABD RLQ VA-VAAES URO CATH IND SECURED ABD LLQ VA-VAAES URO CATH IND SECURED RIGHT LEG VA-VAAES URO CATH IND SECURED LEFT LEG VA-VAAES URO CATH IND DC SUPRAPUBIC VA-VAAES URO CATH IND DC URETHRAL VA-VAAES URO CATH INDWELL POA **REMINDER TERM:** VA-INV-CSP #2002 METFORMIN OR PLACEBO TAB(TERM) **REMINDER DEFINITION:** VA-BL NSG URINARY CATH SUPRAPUBIC DC VA-BL NSG URINARY CATH URETHRAL DC **HEALTH SUMMARY TYPE:** VA-BL HIGH RISK FOR SUICIDE OB PC-PTSD PCL HST NSG URINE CATH SUPRAPUBIC HST NSG URINE CATH URETHRAL **HEALTH SUMMARY OBJECTS:** 

HSO NSG URINE CATH SUPRAPUBIC HSO NSG URINE CATH URETHRAL

(Starting on the next page, each of the above components are listed individually)

Note: Any component NOT listed below (for which you may be prompted) should be skipped.

you want to do?

Select one of the following:

| С | Create a new entry by copying to a new name |
|---|---------------------------------------------|
| 0 | Overwrite the current entry                 |
| U | Update                                      |
| Q | Quit the install                            |
| S | Skip, do not install this entry             |

Enter response: 0// Skip, do not install this entry

TIU TEMPLATE FIELD entry named VA-PTSD PCL INFO already exists but the packed component is different, what do you want to do?

Select one of the following:

| С | Create a new entry by copying to a new name |
|---|---------------------------------------------|
| 0 | Overwrite the current entry                 |
| U | Update                                      |
| Q | Quit the install                            |
| S | Skip, do not install this entry             |

Enter response: <mark>O// verwrite</mark> the current entry Are you sure you want to overwrite? N// Y

HEALTH FACTORS entry VA-UPDATE\_2\_0\_324 is NEW,
what do you want to do?

Select one of the following:

| С | Create a new entry by copying to a new name |
|---|---------------------------------------------|
| I | Install                                     |
| Q | Quit the install                            |
| S | Skip, do not install this entry             |

Enter response: **I**// nstall

HEALTH FACTORS entry named VA-MH-RRTP [C] already exists but the packed component is different, what do you want to do?

Select one of the following:

| С | Create a new entry by copying to a new name |
|---|---------------------------------------------|
| 0 | Overwrite the current entry                 |
| U | Update                                      |
| Q | Quit the install                            |
| S | Skip, do not install this entry             |

Enter response: <mark>O// verwrite</mark> the current entry Are you sure you want to overwrite? N// Y

HEALTH FACTORS entry <mark>VA-MH-RRTP DC MONTHLY INCOME NOT AVAIL</mark> is NEW, what do you want to do?

C Create a new entry by copying to a new name
I Install
Q Quit the install
S Skip, do not install this entry

Enter response: **I**// nstall

HEALTH FACTORS entry <mark>VA-MH-RRTP EBP NONE</mark> is NEW, what do you want to do?

Select one of the following:

| С | Create a new entry by copying to a new name |
|---|---------------------------------------------|
| I | Install                                     |
| Q | Quit the install                            |
| S | Skip, do not install this entry             |

Enter response: **I**// nstall

HEALTH FACTORS entry <mark>VA-MH-RRTP EBP YES</mark> is NEW, what do you want to do?

Select one of the following:

| С | Create a new entry by copying to a new name |
|---|---------------------------------------------|
| I | Install                                     |
| Q | Quit the install                            |
| S | Skip, do not install this entry             |

Enter response: **I**// nstall

HEALTH FACTORS entry <mark>VA-MH-RRTP PTSD NON-MASD YES</mark> is NEW, what do you want to do?

Select one of the following:

| С | Create a new entry by copying to a new name |
|---|---------------------------------------------|
| I | Install                                     |
| Q | Quit the install                            |
| S | Skip, do not install this entry             |

Enter response: I// nstall

HEALTH FACTORS entry <mark>VA-MH-RRTP UPDATE ALT REFERRAL CC</mark> is NEW, what do you want to do?

| С | Create a new entry by copying to a new name |
|---|---------------------------------------------|
| I | Install                                     |
| Q | Quit the install                            |
| S | Skip, do not install this entry             |

Enter response: I// nstall

HEALTH FACTORS entry <mark>VA-MH-RRTP UPDATE ALT REFERRAL VA</mark> is NEW, what do you want to do?

Select one of the following:

| С | Create a new entry by copying to a new name |
|---|---------------------------------------------|
| I | Install                                     |
| Q | Quit the install                            |
| S | Skip, do not install this entry             |

Enter response: **I**// nstall

HEALTH FACTORS entry named VA-ACUTE STROKE TRIAGE [C] already exists but the packed component is different, what do you want to do?

Select one of the following:

| С | Create a new entry by copying to a new name |
|---|---------------------------------------------|
| 0 | Overwrite the current entry                 |
| U | Update                                      |
| Q | Quit the install                            |
| S | Skip, do not install this entry             |

Enter response: O// verwrite the current entry Are you sure you want to overwrite? N// y YES.

HEALTH FACTORS entry <mark>VA-ACUTE STROKE TRIAGE LKW > 4.5 HRS</mark> is NEW, what do you want to do?

Select one of the following:

| С | Create a new entry by copying to a new name |
|---|---------------------------------------------|
| I | Install                                     |
| Q | Quit the install                            |
| S | Skip, do not install this entry             |

Enter response: I// nstall

HEALTH FACTORS entry <mark>VA-ACUTE STROKE TRIAGE LKW W/IN 4.5 HRS</mark> is NEW, what do you want to do?

C Create a new entry by copying to a new name I Install Q Quit the install S Skip, do not install this entry

Enter response: **I**// nstall

HEALTH FACTORS entry <mark>VA-VAAES URO CATH IND URO OTHER ASSESS</mark> is NEW, what do you want to do?

Select one of the following:

| С | Create a new entry by copying to a new name |
|---|---------------------------------------------|
| I | Install                                     |
| Q | Quit the install                            |
| S | Skip, do not install this entry             |

Enter response: I// nstall

HEALTH FACTORS entry <mark>VA-VAAES URO CATH IND URO SURGERY ASSESS</mark> is NEW, what do you want to do?

Select one of the following:

| С | Create a new entry by copying to a new name |
|---|---------------------------------------------|
| I | Install                                     |
| Q | Quit the install                            |
| S | Skip, do not install this entry             |

Enter response: **I**// nstall

HEALTH FACTORS entry <mark>VA-VAAES URO CATH IND URO OBSTRUCTION ASSESS</mark> is NEW, what do you want to do?

Select one of the following:

| С | Create a new entry by copying to a new name |
|---|---------------------------------------------|
| I | Install                                     |
| Q | Quit the install                            |
| S | Skip, do not install this entry             |

Enter response: I// nstall

HEALTH FACTORS entry <mark>VA-VAAES URO CATH IND URO IRRIGATION ASSESS</mark> is NEW, what do you want to do?

| С | Create a new entry by copying to a new name |
|---|---------------------------------------------|
| I | Install                                     |
| Q | Quit the install                            |
| S | Skip, do not install this entry             |

Enter response: **I**// nstall

HEALTH FACTORS entry <mark>VA-VAAES URO CATH IND URO IMMOBILE ASSESS</mark> is NEW, what do you want to do?

Select one of the following:

| С | Create a new entry by copying to a new name |
|---|---------------------------------------------|
| I | Install                                     |
| Q | Quit the install                            |
| S | Skip, do not install this entry             |

Enter response: **I**// nstall

HEALTH FACTORS entry VA-VAAES URO CATH IND URO PERIOP ASSESS is NEW, what do you want to do?

Select one of the following:

| С | Create a new entry by copying to a new name |
|---|---------------------------------------------|
| I | Install                                     |
| Q | Quit the install                            |
| S | Skip, do not install this entry             |

Enter response: **I**// nstall

HEALTH FACTORS entry <mark>VA-VAAES URO CATH IND URO NEURO BLADDER ASSESS</mark> is NEW, what do you want to do?

Select one of the following:

| С | Create a new entry by copying to a new name |
|---|---------------------------------------------|
| I | Install                                     |
| Q | Quit the install                            |
| S | Skip, do not install this entry             |

Enter response: I// nstall

HEALTH FACTORS entry <mark>VA-VAAES URO CATH IND URO INCONT ASSESS</mark> is NEW, what do you want to do?

C Create a new entry by copying to a new name
I Install
Q Quit the install
S Skip, do not install this entry

Enter response: **I**// nstall

HEALTH FACTORS entry <mark>VA-VAAES URO CATH IND URO EPI/SPI/PM ASSESS</mark> is NEW, what do you want to do?

Select one of the following:

| С | Create a new entry by copying to a new name |
|---|---------------------------------------------|
| I | Install                                     |
| Q | Quit the install                            |
| S | Skip, do not install this entry             |

Enter response: **I**// nstall

HEALTH FACTORS entry <mark>VA-VAAES URO CATH IND URO CRIT ILL ASSESS</mark> is NEW, what do you want to do?

Select one of the following:

| С | Create a new entry by copying to a new name |
|---|---------------------------------------------|
| I | Install                                     |
| Q | Quit the install                            |
| S | Skip, do not install this entry             |

Enter response: **I**// nstall

HEALTH FACTORS entry <mark>VA-VAAES URO CATH IND URO COMFORT ASSESS</mark> is NEW, what do you want to do?

Select one of the following:

| С | Create a new entry by copying to a new name |
|---|---------------------------------------------|
| I | Install                                     |
| Q | Quit the install                            |
| S | Skip, do not install this entry             |

Enter response: I// nstall

HEALTH FACTORS entry <mark>VA-VAAES URO CATH IND URO RET ASSESS</mark> is NEW, what do you want to do?

| С | Create a new entry by copying to a new name |
|---|---------------------------------------------|
| I | Install                                     |
| Q | Quit the install                            |
| S | Skip, do not install this entry             |

Enter response: I// nstall

HEALTH FACTORS entry named VA-VAAES URO CATH IND URETHRAL OTHER already exists but the packed component is different, what do you want to do?

Select one of the following:

| С | Create a new entry by copying to a new name |
|---|---------------------------------------------|
| 0 | Overwrite the current entry                 |
| U | Update                                      |
| Q | Quit the install                            |
| S | Skip, do not install this entry             |

Enter response: <mark>O// verwrite</mark> the current entry Are you sure you want to overwrite? N// Y

HEALTH FACTORS entry named VA-VAAES URO CATH IND URETHRAL DUAL already exists but the packed component is different, what do you want to do?

Select one of the following:

| С | Create a new entry by copying to a new name |
|---|---------------------------------------------|
| 0 | Overwrite the current entry                 |
| U | Update                                      |
| Q | Quit the install                            |
| S | Skip, do not install this entry             |

Enter response: <mark>O// verwrite</mark> the current entry Are you sure you want to overwrite? N// Y want to do?

Select one of the following:

| С | Create a new entry by copying to a new name |
|---|---------------------------------------------|
| 0 | Overwrite the current entry                 |
| U | Update                                      |
| Q | Quit the install                            |
| S | Skip, do not install this entry             |

Enter response: <mark>O// verwrite</mark> the current entry Are you sure you want to overwrite? N// Y

HEALTH FACTORS entry named VA-VAAES URO CATH IND SECURED ABD LLQ already exists but the packed component is different, what do you want to do?

Select one of the following:

| С | Create a new entry by copying to a new name |
|---|---------------------------------------------|
| 0 | Overwrite the current entry                 |
| U | Update                                      |
| Q | Quit the install                            |
| S | Skip, do not install this entry             |

Enter response: O// verwrite the current entry Are you sure you want to overwrite? N// Y

HEALTH FACTORS entry named VA-VAAES URO CATH IND SECURED RIGHT LEG already exists but the packed component is different, what do you want to do?

Select one of the following:

| С | Create a new entry by copying to a new name |
|---|---------------------------------------------|
| 0 | Overwrite the current entry                 |
| U | Update                                      |
| Q | Quit the install                            |
| S | Skip, do not install this entry             |
|   |                                             |

Enter response: <mark>O// verwrite</mark> the current entry Are you sure you want to overwrite? N// Y want to do?

Select one of the following:

| С | Create a new entry by copying to a new name |
|---|---------------------------------------------|
| 0 | Overwrite the current entry                 |
| U | Update                                      |
| Q | Quit the install                            |
| S | Skip, do not install this entry             |

Enter response: <mark>O// verwrite</mark> the current entry Are you sure you want to overwrite? N// Y

HEALTH FACTORS entry <mark>VA-VAAES CAUTI MAIN BUNDLE DAILY PERIURETHRAL HYGIENE</mark> is NEW, what do you want to do?

Select one of the following:

| С | Create a new entry by copying to a new name |
|---|---------------------------------------------|
| I | Install                                     |
| Q | Quit the install                            |
| S | Skip, do not install this entry             |

Enter response: **I**// nstall

HEALTH FACTORS entry <mark>VA-VAAES CAUTI MAIN BUNDLE BAG EMPTIED IN CLEAN</mark> CONTAINER is NEW, what do you want to do?

Select one of the following:

| С | Create a new entry by copying to a new name |
|---|---------------------------------------------|
| I | Install                                     |
| Q | Quit the install                            |
| S | Skip, do not install this entry             |

Enter response: **I**// nstall

HEALTH FACTORS entry <mark>VA-VAAES CAUTI MAIN BUNDLE CATH/COLLECT TUBE NO</mark> KINKS/OFF FLOOR is NEW, what do you want to do?

Select one of the following:

| С | Create a new entry by copying to a new name |
|---|---------------------------------------------|
| I | Install                                     |
| Q | Quit the install                            |

S Skip, do not install this entry

Enter response: I// nstall

HEALTH FACTORS entry <mark>VA-VAAES CAUTI MAIN BUNDLE BAG BELOW LEVEL OF</mark> BLADDER/OFF FLOOR is NEW, what do you want to do?

| С | Create a new entry by copying to a new name |
|---|---------------------------------------------|
| I | Install                                     |
| Q | Quit the install                            |
| S | Skip, do not install this entry             |

Enter response: I// nstall

HEALTH FACTORS entry <mark>VA-VAAES CAUTI MAIN BUNDLE MAINTAIN CLOSED DRAINAGE</mark> SYSTEM is NEW, what do you want to do?

Select one of the following:

| С | Create a new entry by copying to a new name |
|---|---------------------------------------------|
| I | Install                                     |
| Q | Quit the install                            |
| S | Skip, do not install this entry             |

Enter response: I// nstall

HEALTH FACTORS entry named VA-VAAES URO CATH IND DC SUPRAPUBIC already exists but the packed component is different, what do you want to do?

Select one of the following:

| С | Create a new entry by copying to a new name |
|---|---------------------------------------------|
| 0 | Overwrite the current entry                 |
| U | Update                                      |
| Q | Quit the install                            |
| S | Skip, do not install this entry             |

Enter response: <mark>O// verwrite</mark> the current entry Are you sure you want to overwrite? N// Y

HEALTH FACTORS entry named VA-VAAES URO CATH IND DC URETHRAL already exists but the packed component is different, what do you want to do?

Select one of the following:

| С | Create a new entry by copying to a new name |
|---|---------------------------------------------|
| 0 | Overwrite the current entry                 |
| U | Update                                      |
| Q | Quit the install                            |
| S | Skip, do not install this entry             |

Enter response: <mark>D// verwrite</mark> the current entry Are you sure you want to overwrite? N// Y HEALTH FACTORS entry named <mark>VA-VAAES URO CATH INDWELL POA</mark> already exists but the packed component is different, what do you want to do?

- C Create a new entry by copying to a new name
- 0 Overwrite the current entry
- U Update
- Q Quit the install S Skip. do not install
  - Skip, do not install this entry

Enter response: <mark>O// verwrite</mark> the current entry Are you sure you want to overwrite? N// Y

HEALTH FACTORS entry <mark>VA-VAAES URO CATH INDWELL INSERT IN ANOTHER</mark> LOCATION/PROCEDURE is NEW, what do you want to do?

Select one of the following:

| С | Create a new entry by copying to a new name |
|---|---------------------------------------------|
| I | Install                                     |
| Q | Quit the install                            |
| S | Skip, do not install this entry             |

Enter response: I// nstall

HEALTH FACTORS entry <mark>VA-VAAES URO CATH IND URO OTHER INSERT</mark> is NEW, what do you want to do?

Select one of the following:

| С | Create a new entry by copying to a new name |
|---|---------------------------------------------|
| I | Install                                     |
| Q | Quit the install                            |
| S | Skip, do not install this entry             |

Enter response: **I**// nstall

HEALTH FACTORS entry <mark>VA-VAAES URO CATH IND URO SURGERY INSERT</mark> is NEW, what do you want to do?

Select one of the following:

| С | Create a new entry by copying to a new name |
|---|---------------------------------------------|
| I | Install                                     |
| Q | Quit the install                            |
| S | Skip, do not install this entry             |

Enter response: I// nstall

HEALTH FACTORS entry <mark>VA-VAAES URO CATH IND URO OBSTRUCTION INSERT</mark> is NEW, what do you want to do?

C Create a new entry by copying to a new name
I Install
Q Quit the install
S Skip, do not install this entry

Enter response: **I**// nstall

HEALTH FACTORS entry <mark>VA-VAAES URO CATH IND URO IRRIGATION INSERT</mark> is NEW, what do you want to do?

Select one of the following:

| С | Create a new entry by copying to a new name |
|---|---------------------------------------------|
| I | Install                                     |
| Q | Quit the install                            |
| S | Skip, do not install this entry             |

Enter response: I// nstall

HEALTH FACTORS entry <mark>VA-VAAES URO CATH IND URO IMMOBILE INSERT</mark> is NEW, what do you want to do?

Select one of the following:

| С | Create a new entry by copying to a new name |
|---|---------------------------------------------|
| I | Install                                     |
| Q | Quit the install                            |
| S | Skip, do not install this entry             |

Enter response: **I**// nstall

HEALTH FACTORS entry <mark>VA-VAAES URO CATH IND URO PERIOP INSERT</mark> is NEW, what do you want to do?

Select one of the following:

| С | Create a new entry by copying to a new name |
|---|---------------------------------------------|
| I | Install                                     |
| Q | Quit the install                            |
| S | Skip, do not install this entry             |

Enter response: I// nstall

HEALTH FACTORS entry <mark>VA-VAAES URO CATH IND URO NEURO BLADDER INSERT</mark> is NEW, what do you want to do?

| С | Create a new entry by copying to a new name |
|---|---------------------------------------------|
| I | Install                                     |
| Q | Quit the install                            |
| S | Skip, do not install this entry             |

Enter response: **I**// nstall

HEALTH FACTORS entry <mark>VA-VAAES URO CATH IND URO INCONT INSERT</mark> is NEW, what do you want to do?

Select one of the following:

| С | Create a new entry by copying to a new name |
|---|---------------------------------------------|
| I | Install                                     |
| Q | Quit the install                            |
| S | Skip, do not install this entry             |

Enter response: **I**// nstall

HEALTH FACTORS entry VA-VAAES URO CATH IND URO EPI/SPI/PM INSERT is NEW, what do you want to do?

Select one of the following:

| С | Create a new entry by copying to a new name |
|---|---------------------------------------------|
| I | Install                                     |
| Q | Quit the install                            |
| S | Skip, do not install this entry             |

Enter response: **I**// nstall

HEALTH FACTORS entry <mark>VA-VAAES URO CATH IND URO CRIT ILL INSERT</mark> is NEW, what do you want to do?

Select one of the following:

| С | Create a new entry by copying to a new name |
|---|---------------------------------------------|
| I | Install                                     |
| Q | Quit the install                            |
| S | Skip, do not install this entry             |

Enter response: I// nstall

HEALTH FACTORS entry <mark>VA-VAAES URO CATH IND URO COMFORT INSERT</mark> is NEW, what do you want to do?

C Create a new entry by copying to a new name I Install Q Quit the install S Skip, do not install this entry

Enter response: **I**// nstall

HEALTH FACTORS entry <mark>VA-VAAES URO CATH IND URO RET INSERT</mark> is NEW, what do you want to do?

Select one of the following:

| С | Create a new entry by copying to a new name |
|---|---------------------------------------------|
| I | Install                                     |
| Q | Quit the install                            |
| S | Skip, do not install this entry             |

Enter response: **I**// nstall

HEALTH FACTORS entry <mark>VA-VAAES URO CATH IND STER FLD GLOVES</mark> is NEW, what do you want to do?

Select one of the following:

| С | Create a new entry by copying to a new name |
|---|---------------------------------------------|
| I | Install                                     |
| Q | Quit the install                            |
| S | Skip, do not install this entry             |

Enter response: **I**// nstall

HEALTH FACTORS entry <mark>VA-HRS PRF CARING COMM NO OPT OUT</mark> is NEW, what do you want to do?

Select one of the following:

| С | Create a new entry by copying to a new name |
|---|---------------------------------------------|
| I | Install                                     |
| Q | Quit the install                            |
| S | Skip, do not install this entry             |

Enter response: I// nstall

REMINDER SPONSOR entry <mark>VA COOPERATIVE STUDIES PROGRAM</mark> is NEW, what do you want to do?

| С | Create a new entry by copying to a new name |
|---|---------------------------------------------|
| I | Install                                     |
| Q | Quit the install                            |
| S | Skip, do not install this entry             |

Enter response: I// nstall

REMINDER TERM entry VA-REMINDER UPDATE\_2\_0\_324 is NEW, what do you want to do?

Select one of the following:

| С | Create a new entry by copying to a new name |
|---|---------------------------------------------|
| I | Install                                     |
| Q | Quit the install                            |
| S | Skip, do not install this entry             |

Enter response: **I**// nstall

REMINDER TERM entry named VA-INV-CSP #2002 METFORMIN OR PLACEBO TAB (TERM) already exists but the packed component is different, what do you want to do?

Select one of the following:

| С | Create a | пеы | entry | by | copying | to | а | пеы | name |
|---|----------|-----|-------|----|---------|----|---|-----|------|
|---|----------|-----|-------|----|---------|----|---|-----|------|

| Μ | Merge findings                  |
|---|---------------------------------|
| 0 | Overwrite the current entry     |
| U | Update                          |
| Q | Quit the install                |
| S | Skip, do not install this entry |

Enter response: <mark>O// verwrite</mark> the current entry Are you sure you want to overwrite? N// Y

REMINDER DEFINITION entry named VA-BL NSG URINARY CATH SUPRAPUBIC DC already exists but the packed component is different, what do you want to do?

Select one of the following:

| С | Create a new entry by copying to a new name |
|---|---------------------------------------------|
| 0 | Overwrite the current entry                 |
| U | Update                                      |
| Q | Quit the install                            |
| S | Skip, do not install this entry             |

Enter response: O// verwrite the current entry Are you sure you want to overwrite? N// Y REMINDER DEFINITION entry named VA-BL NSG URINARY CATH URETHRAL DC already exists but the packed component is different, what do you want to do?

Select one of the following:

| С | Create a new entry by copying to a new name |
|---|---------------------------------------------|
| 0 | Overwrite the current entry                 |
| U | Update                                      |
| Q | Quit the install                            |
| S | Skip, do not install this entry             |

Enter response: O// o Overwrite the current entry Are you sure you want to overwrite? N// Y

HEALTH SUMMARY TYPE entry named VA-BL HIGH RISK FOR SUICIDE already exists but the packed component is different, what do you want to do?

Select one of the following:

| С | Create a new entry by copying to a new name |
|---|---------------------------------------------|
| 0 | Overwrite the current entry                 |
| U | Update                                      |
| Q | Quit the install                            |
| S | Skip, do not install this entry             |

Enter response: <mark>O// verwrite</mark> the current entry Are you sure you want to overwrite? N// Y

HEALTH SUMMARY TYPE entry named OB PC-PTSD PCL already exists but the packed component is different, what do you want to do?

Select one of the following:

| С | Create a new entry by copying to a new name |
|---|---------------------------------------------|
| 0 | Overwrite the current entry                 |
| U | Update                                      |
| Q | Quit the install                            |
| S | Skip, do not install this entry             |

Enter response: <mark>O// verwrite</mark> the current entry Are you sure you want to overwrite? N// Y

HEALTH SUMMARY TYPE entry named HST NSG URINE CATH SUPRAPUBIC already exists but the packed component is different, what do you want to do?

Select one of the following:

- C Create a new entry by copying to a new name
- 0 Overwrite the current entry
- U Update
- Q Quit the install
- S Skip, do not install this entry

Enter response: <mark>O// verwrite</mark> the current entry Are you sure you want to overwrite? N// Y HEALTH SUMMARY TYPE entry named HST NSG URINE CATH URETHRAL already exists but the packed component is different, what do you want to do?

Select one of the following:

| С | Create a new entry by copying to a new name |
|---|---------------------------------------------|
| 0 | Overwrite the current entry                 |
| U | Update                                      |
| Q | Quit the install                            |
| S | Skip, do not install this entry             |

Enter response: <mark>O// verwrite</mark> the current entry Are you sure you want to overwrite? N// Y

HEALTH SUMMARY OBJECTS entry named HSO NSG URINE CATH SUPRAPUBIC already exists but the packed component is different, what do you want to do?

Select one of the following:

| С | Create a new entry by copying to a new name |
|---|---------------------------------------------|
| 0 | Overwrite the current entry                 |
| U | Update                                      |
| Q | Quit the install                            |
| S | Skip, do not install this entry             |

Enter response: <mark>O// verwrite</mark> the current entry Are you sure you want to overwrite? N// Y

HEALTH SUMMARY OBJECTS entry named HSO NSG URINE CATH URETHRAL already exists but the packed component is different, what do you want to do?

Select one of the following:

| С | Create a new entry by copying to a new name |
|---|---------------------------------------------|
| 0 | Overwrite the current entry                 |
| U | Update                                      |
| Q | Quit the install                            |
| S | Skip, do not install this entry             |
|   |                                             |

Enter response: <mark>O// verwrite</mark> the current entry Are you sure you want to overwrite? N// Y

# You will be promped to install the dialog component:

| Pack | ed reminder dialog: VA-GP MISC UPDATE 21            |             |        |  |  |
|------|-----------------------------------------------------|-------------|--------|--|--|
| Ite  | m Seq. Dialog Findings                              | Туре        | Exists |  |  |
| 1    | VA-GP MISC UPDATE 21                                | group       |        |  |  |
|      | Finding: *NONE*                                     |             |        |  |  |
| 2    | 10 VA-SRM VERSION NUMBER                            | element     | Х      |  |  |
|      | Finding: *NONE*                                     | 010110110   | ~      |  |  |
|      |                                                     |             |        |  |  |
| 3    | 20 VA-SRM CONTACT RELATED TO PRF HIGH RISK SUICIDE  | group       | Х      |  |  |
|      | Finding: VA-SRM FU HRF (HEALTH FACTOR)              |             | Х      |  |  |
| 2    | 20.10 VA-SRM CONTACT RELATED TO PRF DECEASED        | element     | M      |  |  |
|      | Finding: VA-HRS PRF CARING COMM NO DIED (HEALTH F   |             | Х      |  |  |
| ť    | 20.20 VA-SRM CONTACT RELATED TO PRF PATIENT REQUEST | element     | V      |  |  |
|      | Finding: VA-HRS PRF CARING COMM NO OPT OUT (HEALT   | H FACTOR)   | Х      |  |  |
| 6    | 30 VA-PACT PAVE SENSATION EXAM                      | group       | Х      |  |  |
|      | Finding: *NONE*                                     | <b>3</b> 1  |        |  |  |
| +    | + Next Screen - Prev Screen ?? More Actions         |             |        |  |  |
| DD   |                                                     | all Selecte | ed     |  |  |
| DF   | Dialog Findings DU Dialog Usage QU Quit             |             |        |  |  |
| DS   | Dialog Summary IA Install All                       |             |        |  |  |
| Sele | Select Action: Next Screen// IA                     |             |        |  |  |

At the <u>Select Action</u> prompt, type <u>IA</u> to install the dialog – VA-GP MISC UPDATE 21 Select Action: Next Screen// <u>IA</u> Install All

Install reminder dialog and all components with no further changes: Y// ES

|        | l reminder dialog: V<br>MISC UPDATE 21 (gro |        |              |             | ne fil | Δ         |          |        |
|--------|---------------------------------------------|--------|--------------|-------------|--------|-----------|----------|--------|
|        | Seq. Dialog Findin                          |        | locarica mo  | iii exonanț | 90 111 |           | Туре     | Exists |
|        | VA-GP MISC UPDATE<br>Finding: *NON          | 21     |              |             |        |           | group    | X      |
| 2      | 10 VA-SRM VERSION<br>Finding: *NON          |        | F            |             |        | el        | ement.   | Х      |
| 3      | 20 VA-SRM CONTACT                           | RELAT  | ED TO PRF HI | GH RISK S   | SUICID | )E        | group    | Х      |
|        | Finding: VA-S                               | RM FU  | HRF (HEALTH  | FACTOR)     |        |           | <b>U</b> | Х      |
| 4      | 20.10 VA-SRM CONTA                          | CT REI | LATED TO PRF | DECEASE     | D      | el        | .ement   | Х      |
|        | Finding: VA-H                               | RS PRI | F CARING COM | M NO DIE    | D (HEA | LTH FACTO | DR)      | Х      |
| 5      | 20.20 VA-SRM CONTA                          | CT REI | LATED TO PRF | PATIENT     | REQUE  | ST el     | .ement   | Х      |
|        | Finding: VA-H                               | RS PRF | F CARING COM | M NO OPT    | OUT (  | HEALTH FA | (CTOR)   | Х      |
| 6      | 30 VA-PACT PAVE SE<br>Finding: *NON         |        | ON EXAM      |             |        |           | group    | Х      |
| +      | + Next Screen                               | - Pre  | ev Screen    | ?? More /   | Action | IS        |          |        |
| DD [   | ialog Details                               | DT     | Dialog Text  |             | IS     | Install   | Selected | d      |
|        | ialog Findings                              |        |              |             | QU     | Quit      |          |        |
| DS [   | ialog Summary                               | IA     | Install All  |             |        |           |          |        |
| Select | Select Action: Next Screen// <mark>Q</mark> |        |              |             |        |           |          |        |

When the dialog has completed installation, you will then be returned to this screen. At the <u>Select Action</u> prompt, type <u>Q</u>.

| Component                                               | Category         | Exists |
|---------------------------------------------------------|------------------|--------|
| Source:                                                 |                  |        |
| Date Packed: 02/21/2023@12:59:11                        |                  |        |
| Package Version: 2.0P65                                 |                  |        |
| Description:                                            |                  |        |
| The following Clinical Reminder items were selected for | packing:         |        |
| REMINDER DIALOG                                         | paoning          |        |
| VA-GP MISC UPDATE 21                                    |                  |        |
|                                                         |                  |        |
| REMINDER TERM                                           |                  |        |
| VA-INV-CSP #2002 METFORMIN OR PLACEBO TAB (TERM)        |                  |        |
| VA-REMINDER UPDATE_2_0_324                              |                  |        |
| Non-exchangeable TIU object(s):                         |                  |        |
| TTU Object, TODAVIO DATE                                |                  |        |
| TIU Object: TODAY'S DATE                                |                  |        |
| Object Method: S X=\$\$TODAY^TIULO()                    |                  |        |
| + + Next Screen - Prev Screen ?? More Action            |                  | >>>    |
|                                                         | Lected Component |        |
| Select Action: Next Screen// <mark>O</mark>             |                  |        |

You will be returned to this screen. Type Q to quit.

Install Completed

# **Post Installation**

There are no post-Installation steps to complete for this Update.